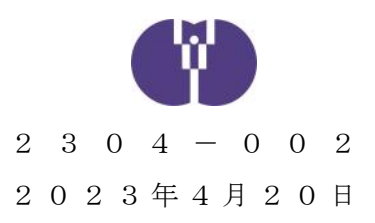

公益財団法人児童育成協会

企業主導型保育事業における事故報告および感染症報告について

時下ますますご清祥の段、お慶び申し上げます。平素は格別のご高配を賜り、厚く御礼 申し上げます。

従来より、企業主導型保育施設において重大事故、および報告が求められる感染症が発 生した際には、当協会宛にご報告いただいているところです。

改めまして、「重大事故」および「感染症」発生時にいただくご報告について、周知い たしますので、下記をご確認の上ご報告いただきますよう、ご案内申し上げます。

記

- 1. 事故報告書について
- (1)報告対象 事故報告の対象となる重大事故の範囲は、以下の通りといたします。
	- ①死亡事故
	- ②治療に要する期間が30日以上の負傷や疾病を伴う重篤な事故等 (意識不明(人工呼吸器を付ける、ICUに入る等)の事故を含み 意識不明の事故についてはその後の経過にかかわらず、事案が生 じた時点で報告すること。)
	- ③置き去り・行方不明

④その他、地方自治体の基準で事故報告書の提出が必要な場合

- (2)報告 ①第1報 原則事故発生当日(遅くとも事故発生翌日)には、自治体および児 童育成協会にご提出ください。
	- ②第2報

 原則、1ヶ月以内程度に自治体および児童育成協会にご提出くださ い。その際、状況の変化や必要に応じて、追加の報告を行ってくだ さい。また、事故発生の要因分析や検証等の結果については、作成 され次第報告してください。

③第3報以降

第2報提出後に状況の変化があった場合は、自治体および児童育成

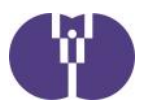

協会にご提出ください。その他、完治報告等、自治体から提出を求 められた場合は、児童育成協会にも併せてご提出ください。

- (3) 備考 (1)「事故報告書」の報告様式につきましては、別紙にてご案内してお りますので、ご確認いただきますようお願いします。
	- ②報告段階において、「治療に要する期間が30日以上」要するか判 断が困難な場合は、事故報告書のご提出をお願いいたします。幸い にも30日未満で完治した場合は、「報告の取り下げ」を行うこと ができます。別紙にてご案内しておりますので、ご確認いただきま すようお願いします。
- 2.感染症報告書の提出について
- (1) 報告対象 感染症報告の対象となる範囲は、以下の通りです。
	- ①同一の感染症、若しくは食中毒による又はそれらによると疑われる 死亡者又は重篤患者が1週間以内に2名(※)以上発生した場合 ※ 麻しん、風しんに関しては、1名でも発生した場合
	- ②同一の感染症、若しくは食中毒の患者、又はそれらが疑われる者が 10名以上又は全利用者の半数以上発生した場合
	- ③上記①及び②に該当しない場合であっても、通常の発生動向を上回 る感染症等の発生が疑われ、特に施設長が報告を必要と認めた場合

④その他、地方自治体の基準で感染症報告書の提出が必要な場合

- (2)報告 「保育所における感染症対策ガイドライン」の内容に従い、自治体お よび児童育成協会にご提出ください。
- (3)備考 ①「感染症報告書」の様式につきましては、自治体指定の様式にてご 報告ください。自治体に指定の様式がない場合、協会作成の様式を 別紙にてご案内しておりますので、ご利用ください。なお、自治体 に指定の様式がある場合は、改めて協会作成の様式に書き直す必要 はありません。
	- ②感染者の追加発生や、その他報告内容に変更がある場合は、「第2 報(以降)」として、改めて報告書をお送りください。

以上

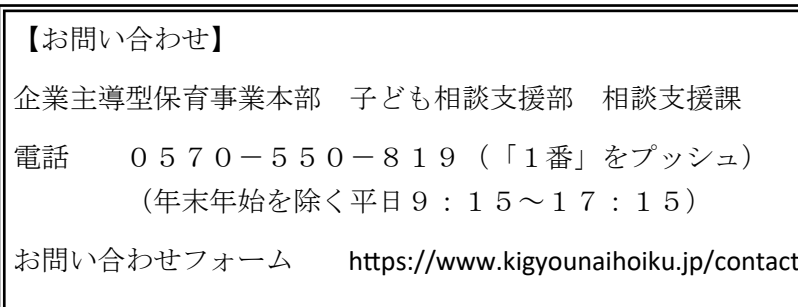

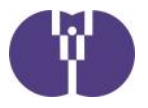

公益財団法人児童育成協会

# 事故報告・感染症報告・自然災害報告の提出について

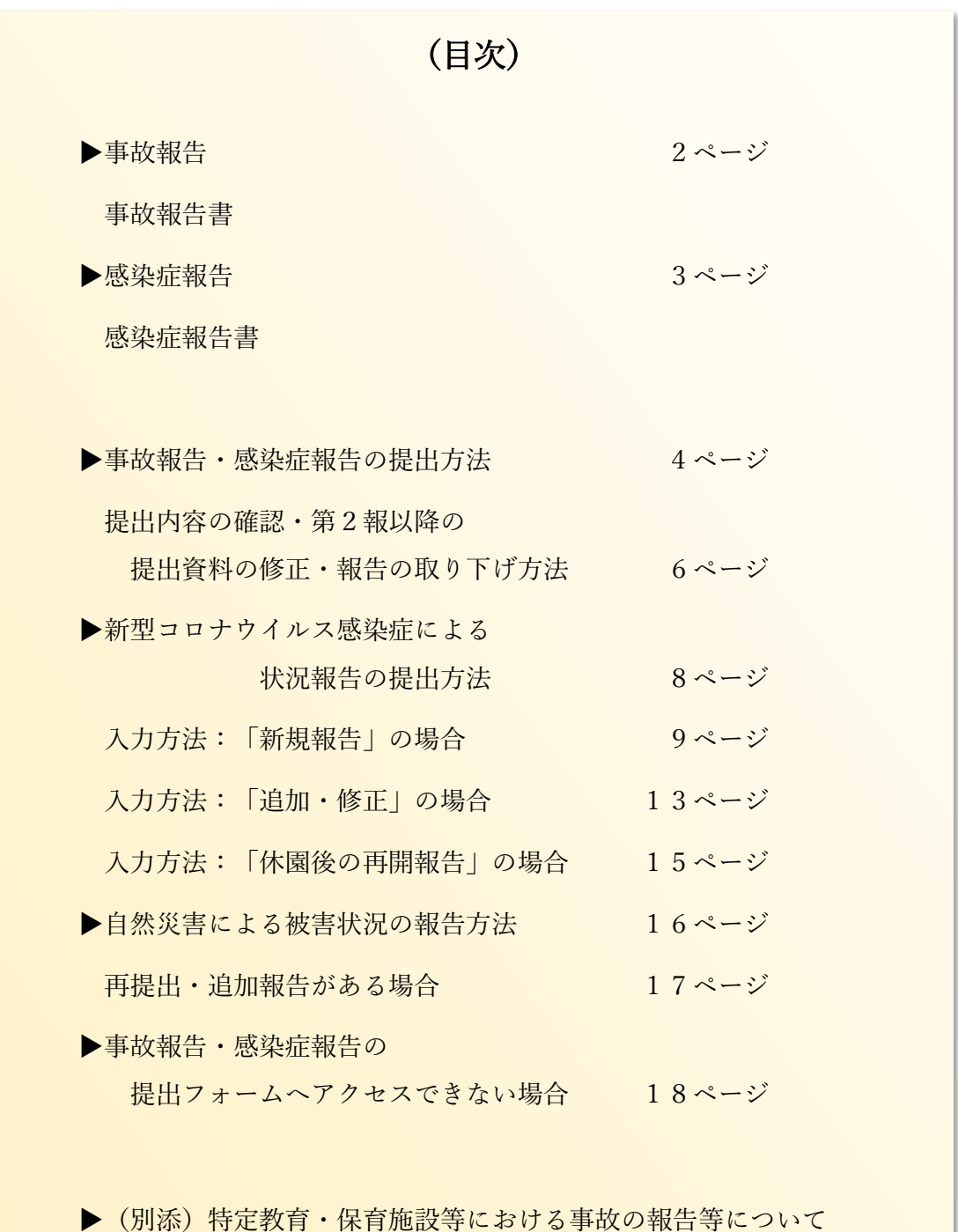

(第一版)

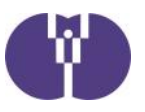

#### **■事故報告**

企業主導型保育施設において重大事故が発生した場合は、都道府県\*へ報告を行う必要があ ります。報告を行った際には、その写しを当協会にもあわせて送付していただきますよう お願いいたします。

なお、企業主導型保育施設におきましては「教育・保育施設等における事故報告集計」の 報告範囲の他、「置き去り・行方不明」が発生した際も報告の対象範囲といたしますので 併せてご報告くださいますよう、お願いいたします。

\*指定都市・児童相談所設置市・中核市を含みます。

#### **児童育成協会が求める、報告の対象となる「重大事故」の範囲**

①死亡事故

 ②治療に要する期間が 30 日以上の負傷や疾病を伴う重篤な事故等(意識不明(人工 呼吸器を付ける、ICUに入る等)の事故を含み、意識不明の事故についてはそ の後の経過にかかわらず、事案が生じた時点で報告すること。)

③置き去り・行方不明

④その他、地方自治体の基準で事故報告書の提出が必要な場合※

#### **※自治体等独自で報告基準が設けられていることがあります。自治体に事故報告を 行った際は、報告書の写しを当協会にお送りください。**

■事故報告書(様式)

重大事故発生時の報告書は「特定教育・保育施設等における事故の報告等について」(令和5年4 月1日通知) 別紙4の通りです。「企業主導型保育事業ポータル」の「様式ダウンロード」でも同 一の様式を公開していますので、こちらからのダウンロードも可能です。

**事故報告書**(教育・保育施設等 事故報告様式)

https://www.kigyounaihoiku.jp/grant\_top/download\_yoshiki#hokoku

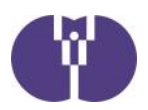

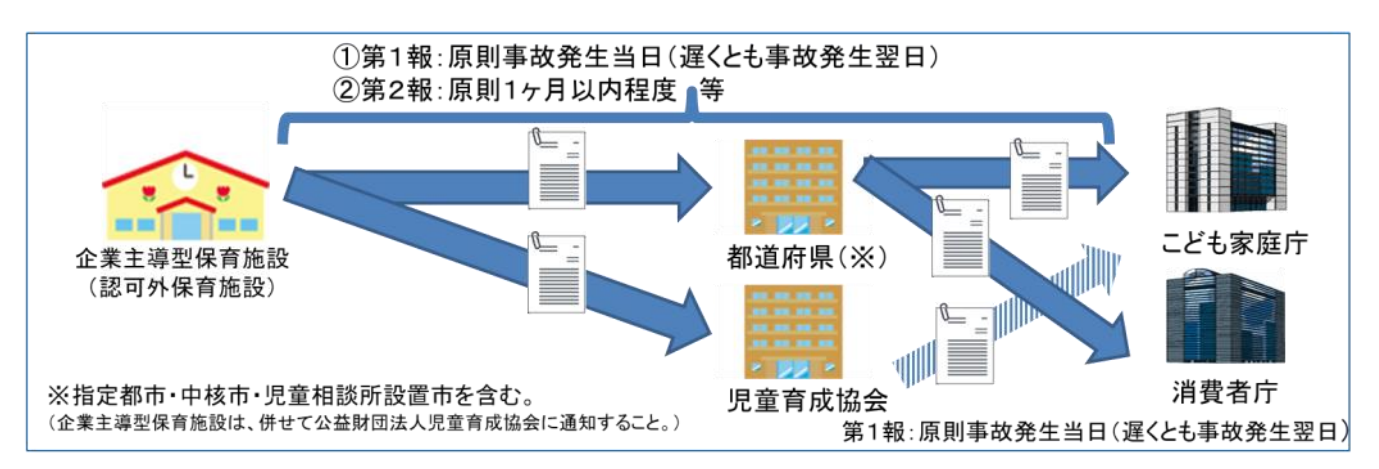

#### ■感染症報告

「保育所における感染症対策ガイドライン(2018 年改訂版)」 の(感染症発生時の報告)には、 以 下のような場合、市区町村に対して迅速に報告する旨記載されています。

#### **児童育成協会が求める、報告の対象となる報告の範囲**

- ① 同一の感染症若しくは食中毒による又はそれらによると疑われる死亡者又は重篤 患者が1週間以内に2名(※)以上発生した場合
- ② 同一の感染症若しくは食中毒の患者又はそれらが疑われる者が 10 名以上又は全 利用者の半数以上発生した場合
- ③ 上記①及び②に該当しない場合であっても、通常の発生動向を上回る感染症等の 発生が疑われ、特に施設長が報告を必要と認めた場合

④その他、地方自治体の基準で感染症報告書の提出が必要な場合 ※ 麻しん、風しんに関しては、1名でも発生した場合

**自治体等に感染症報告を行った際は、上記の範囲以外であっても、報告書の写 しを当協会にお送りください。**

### ■感染症報告書(様式)

感染症報告の際の報告書は自治体ごとに定められている場合があります。自治体指定の報告書がある 場合は、指定様式の報告書にて当協会へご報告ください。自治体に指定の報告がない場合には、協会 が定めた様式の報告書をご活用ください。協会が定めた様式は「企業主導型保育事業ポータル」の 「様式ダウンロード」にて公開しています。

**感染症報告書**(感染症報告 協会様式)

https://www.kigyounaihoiku.jp/grant\_top/download\_yoshiki#hokoku

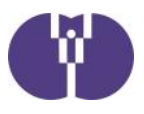

■ 事故報告・感染症報告の提出方法

① ポータルサイトトップページにある提出フォームのボタンをクリックします。

企業主導型保育事業ポータルサイト(https://www.kigyounaihoiku.jp/)にアクセスします。 トップページの[事故報告]もしくは[感染症報告]をクリックしてください。

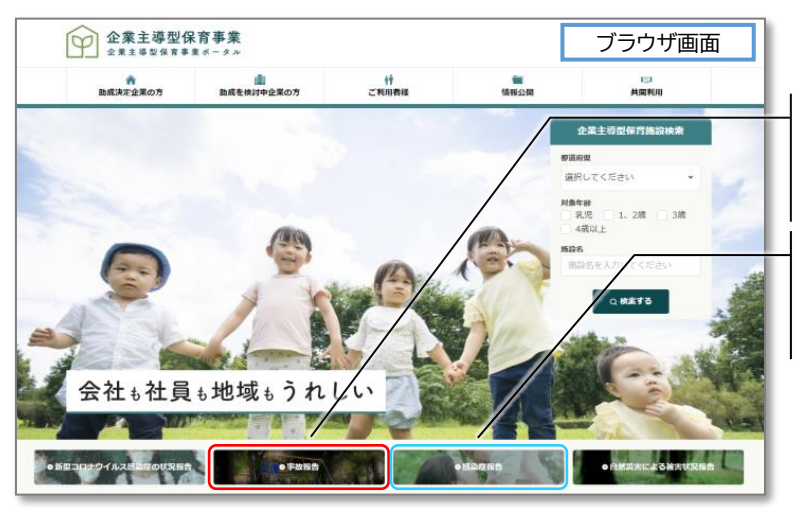

**[事故報告書]**を提出する場合は こちらをクリックしてください。

**[感染症報告書]**を提出する場合は こちらをクリックしてください。

# ② 必要事項を入力します。

提出フォームが開きますので、各必須項目を入力してください。

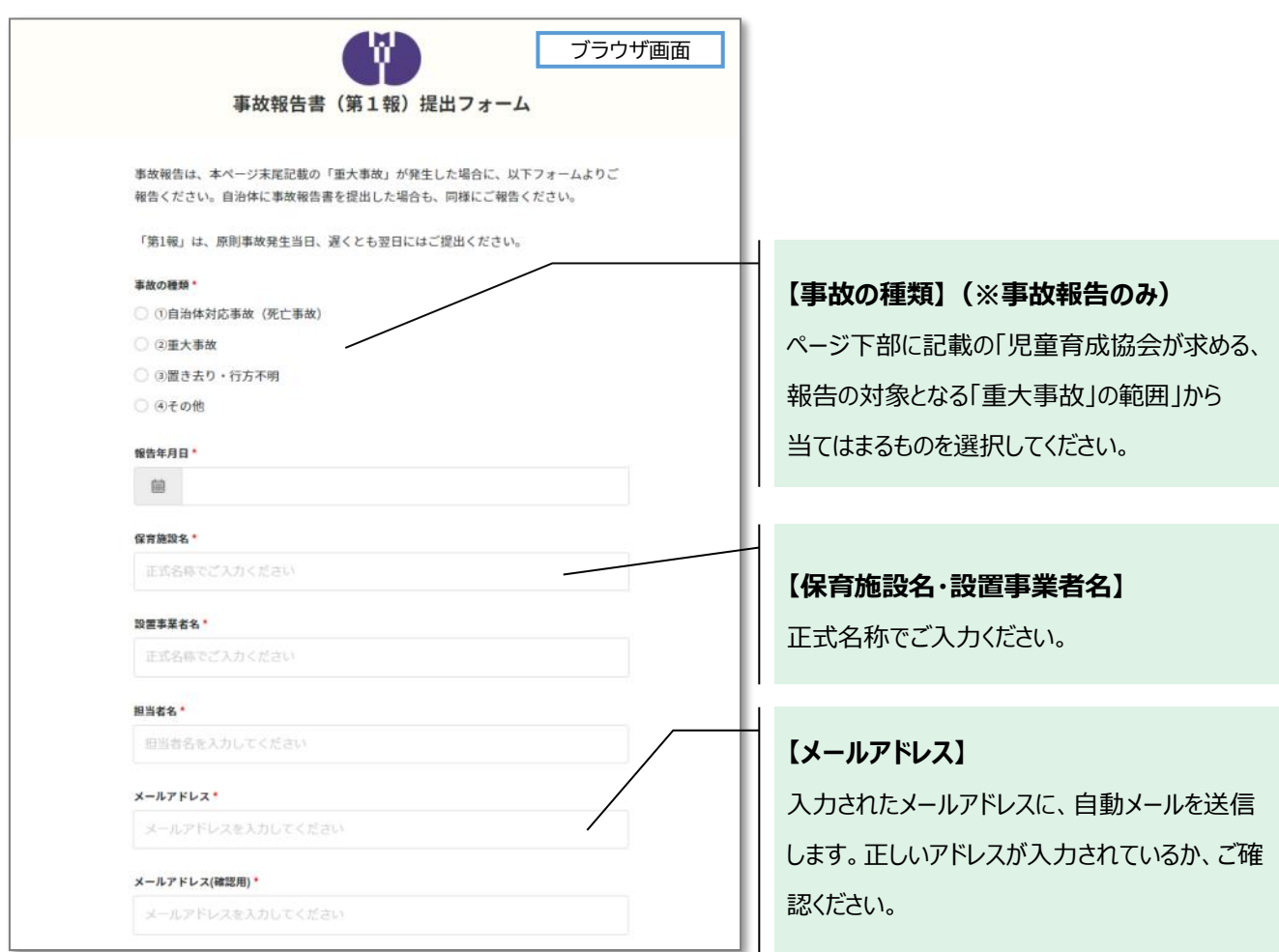

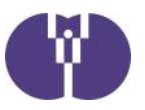

### ③ 事故報告・感染症報告書をアップロードし、入力内容を確認します。

報告書アップロードの[ファイルの選択]をクリックします。作成した報告書ファイルを選び、アップ ロードしてください。項目の入力とアップロード終了後、[内容を確認]をクリックします。

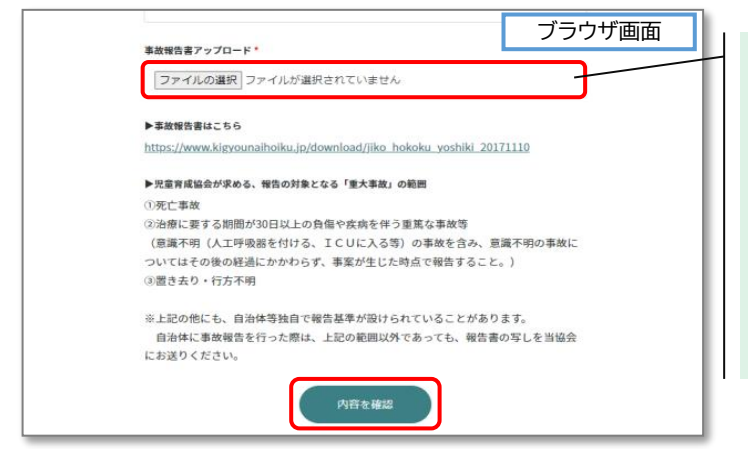

#### **【報告書アップロード】**

- ・作成した報告書を選択してください。 誤ったファイルを添付してしまった場合、再度**[ファ イルの選択]**をクリックすれば、差し替えが可能で す。
- ・複数ファイルがある場合は、**Zip形式**でお送り下さ い。

## ④ 入力内容を確認後、[内容を送信]をクリックします。

内容を修正したい場合は、[前に戻る]ボタンをクリックしてください。

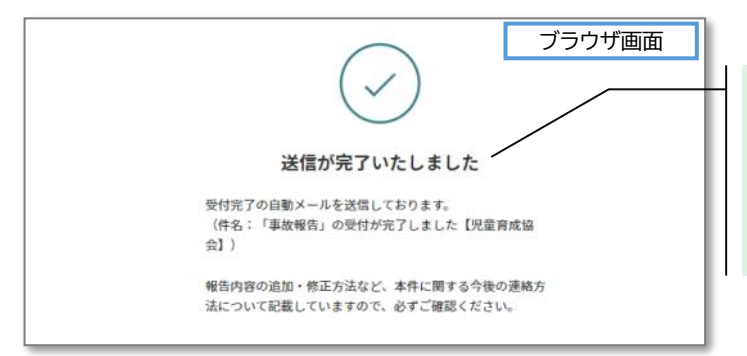

送信完了まで時間がかかる場合があります。 **[送信が完了いたしました]**の画面が表示される までは、ブラウザを閉じないようにしてください。

### ⑤ 受付完了の自動メールが送信されます。必ずご確認ください。

入力したメールアドレスに、自動メールをお送りいたします。メール及びメール記載の「受付番号] は、報告書の修正や問い合わせ、第2報以降の提出の際に必要となります。大切に保管ください。

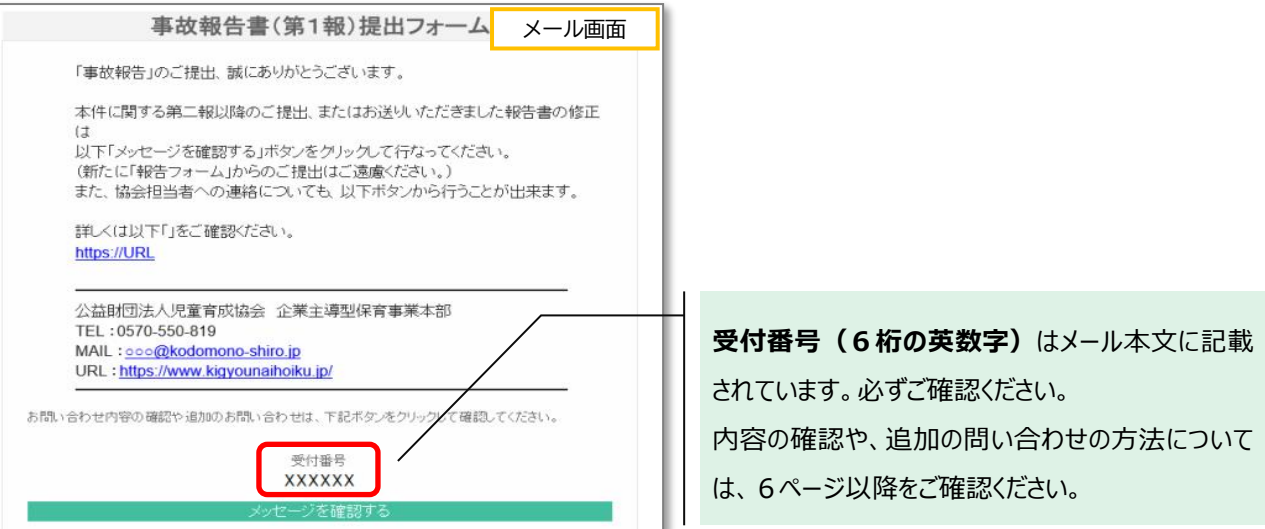

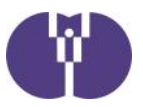

■ 提出内容の確認・第2報以降の提出・資料の修正・報告の取り下げ方法

## ① メール本文記載の[メッセージを確認する]ボタンをクリックします。

メール本文下部に、[メッセージを確認する]ボタンがあります。[受付番号]を確認の上、ボタンを クリックしてください。 ※クリックすると、別途ブラウザが立ち上がります。

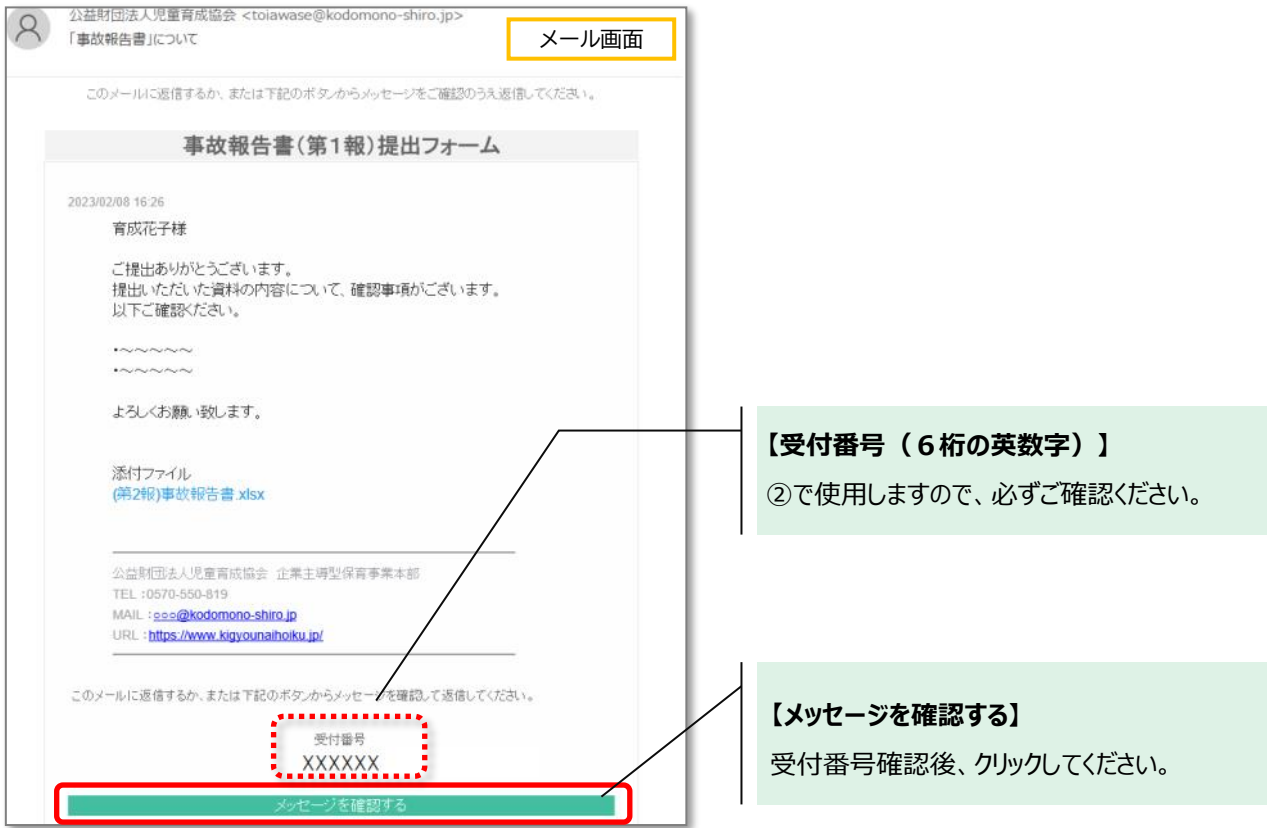

# ② メール記載の[受付番号]を入力し、[メッセージの確認]をクリックします。

自動返信メール記載の[受付番号]を入力してください。

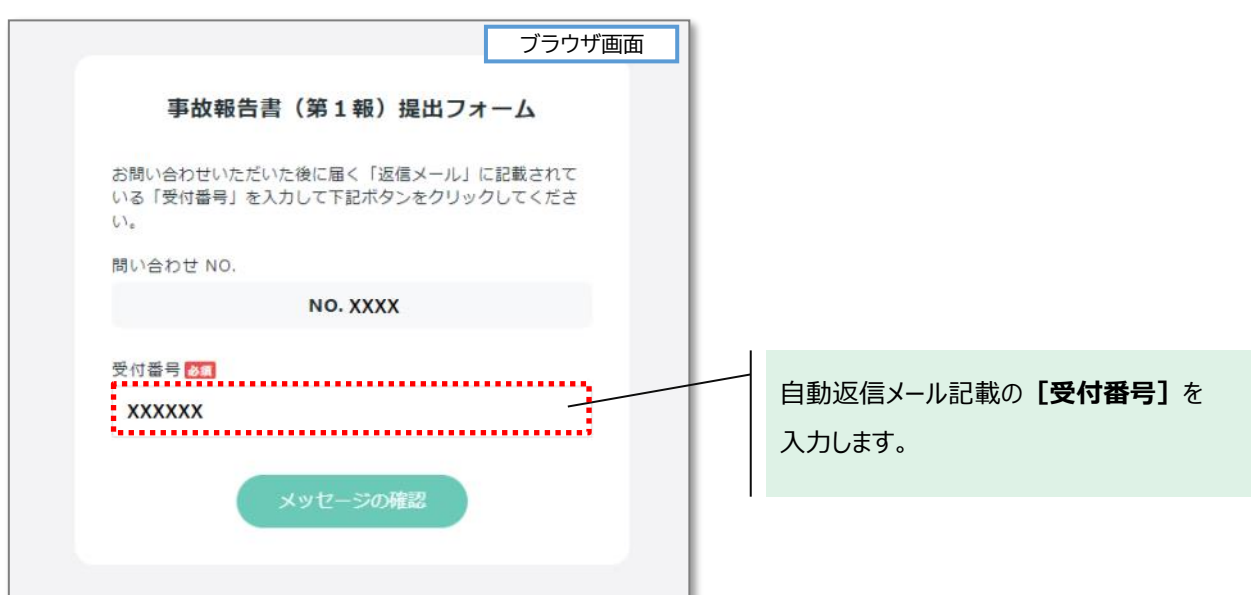

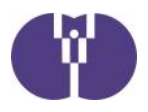

### ③ 内容を入力し、返信をクリックします。

過去の提出履歴の確認や、児童育成協会からのメッセージ履歴の確認ができます。 第2報以降の提出、資料の修正、報告の取り下げ等、追加で連絡がある場合は、[追加でのお問 い合わせ]に内容を入力し、[返信]ボタンをクリックしてください。 クリックすると、送信完了です。

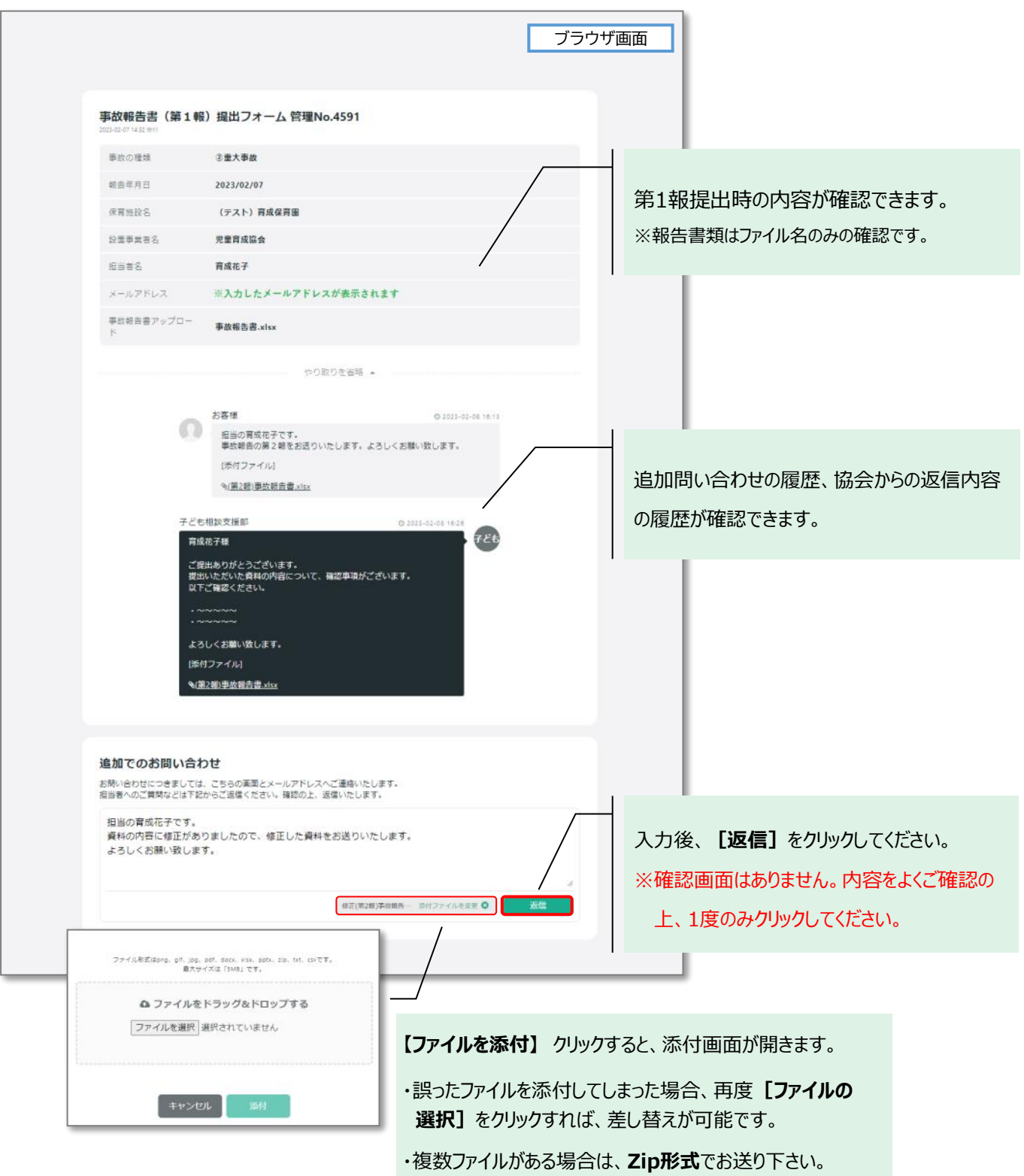

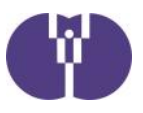

#### ■ 新型コロナウイルス感染症による状況報告の提出方法

# ① ポータルサイトトップページにある提出フォームのボタンをクリックします。

企業主導型保育事業ポータルサイト(https://www.kigyounaihoiku.jp/)にアクセスします。 トップページの[新型コロナウイルス感染症の状況報告]をクリックしてください。

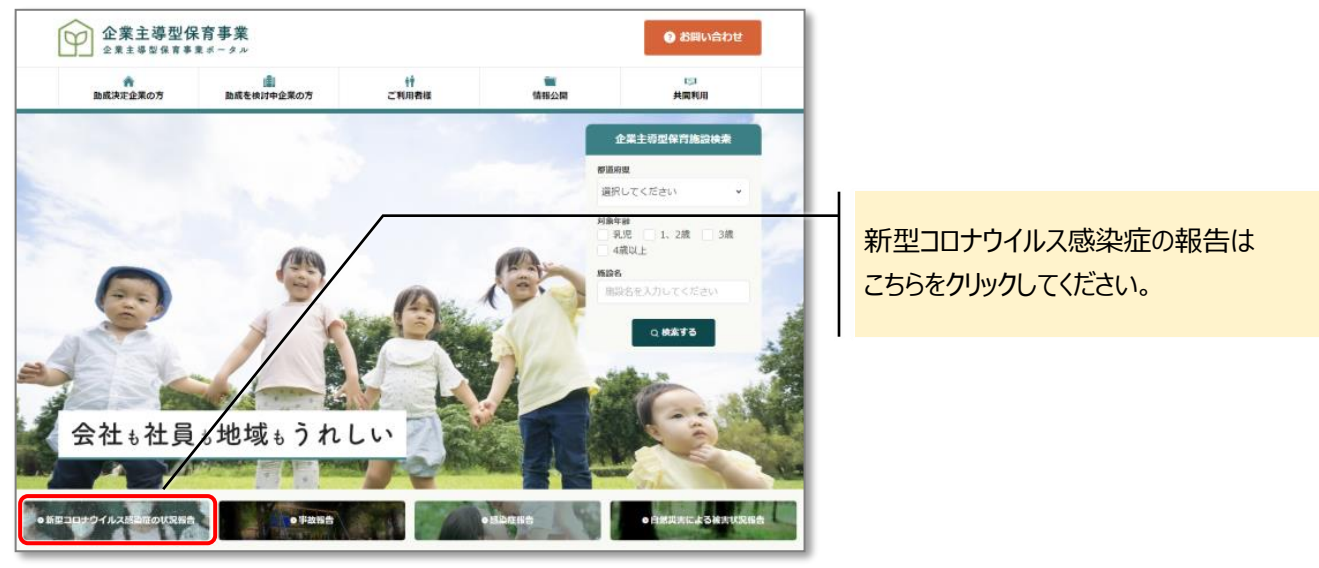

② 報告の内容に合わせて、ボタンをクリックしてください。

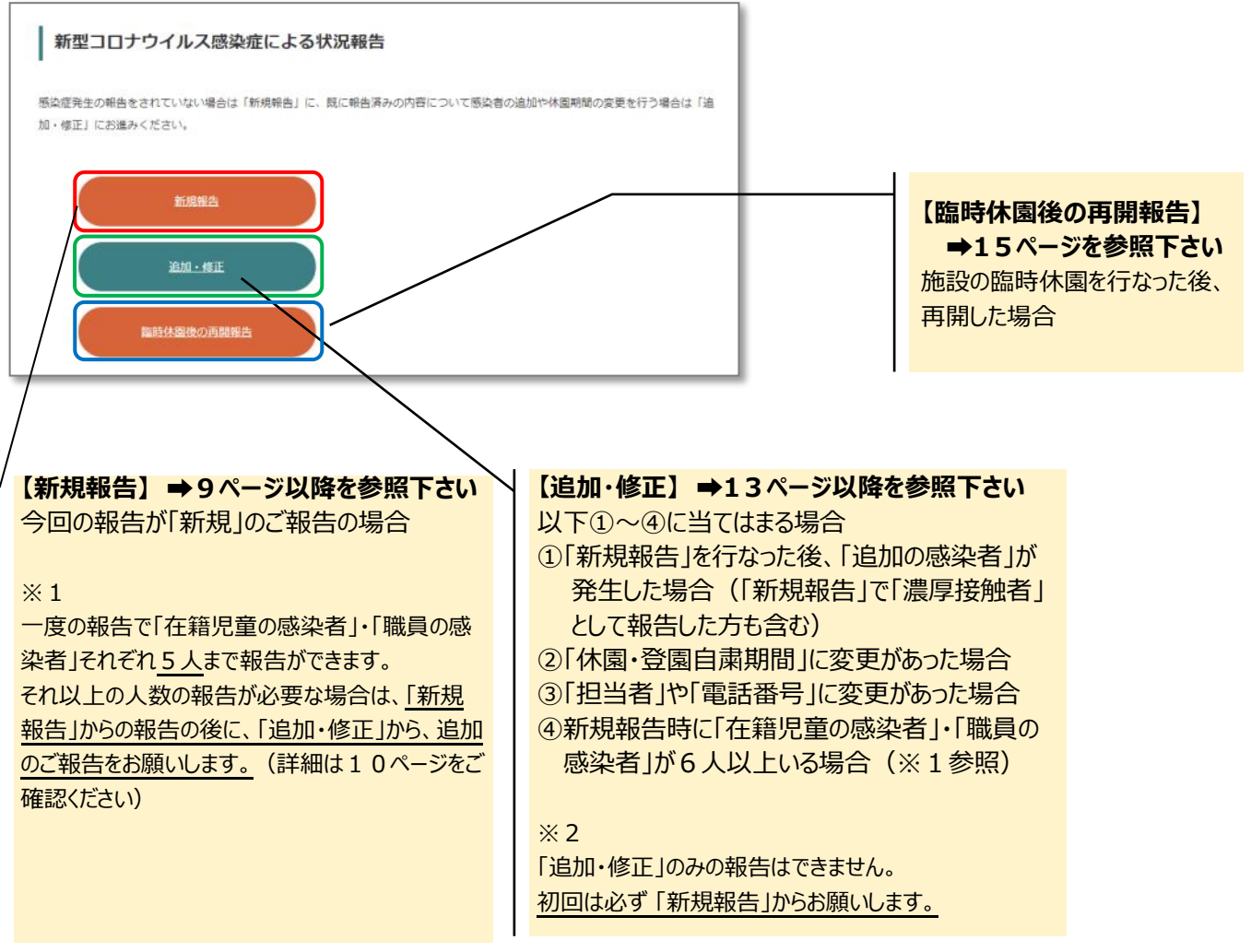

# 入力方法:「新規報告」の場合

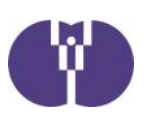

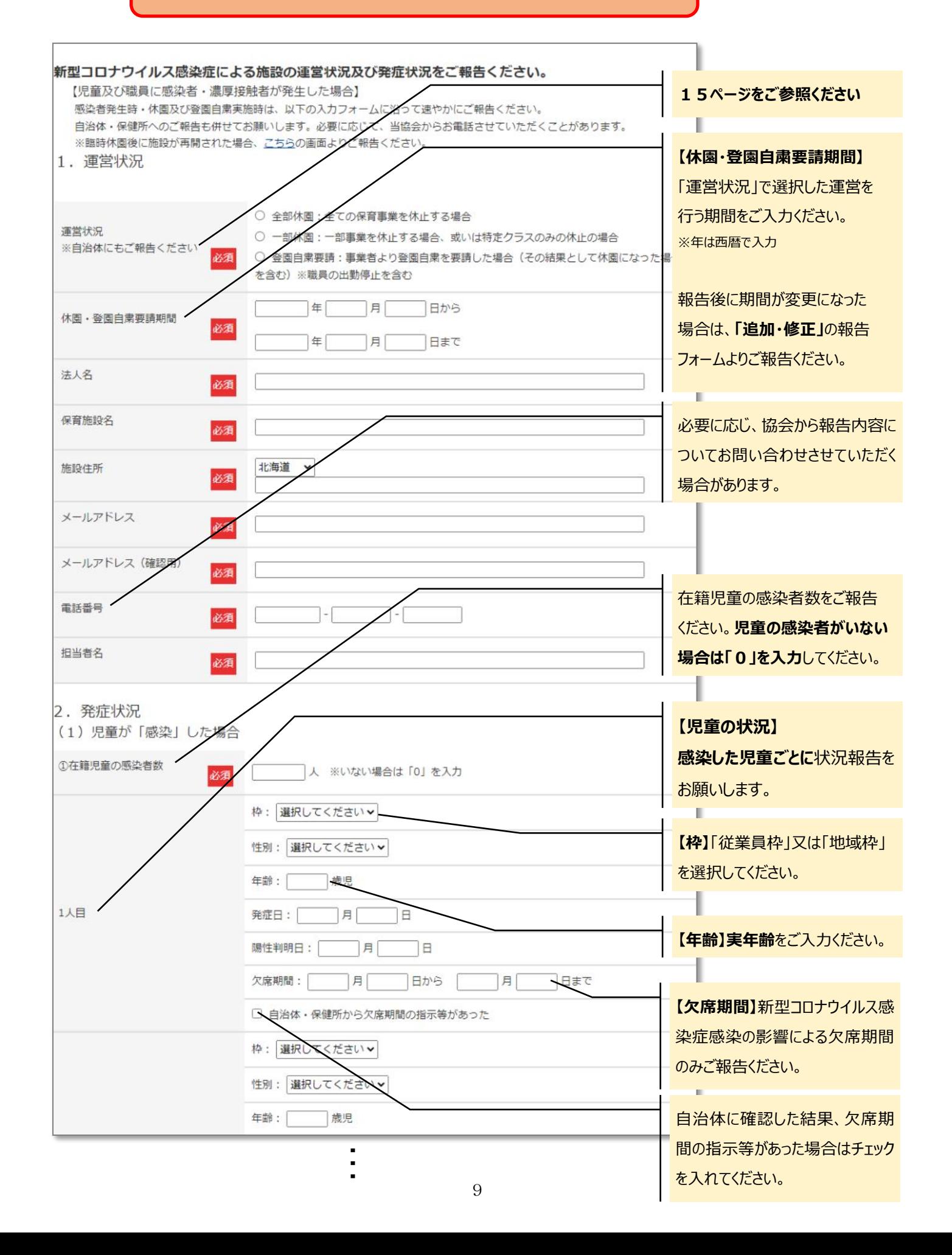

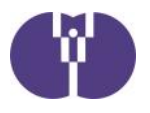

- $\ddot{\ddot{\cdot}}$ 
	-

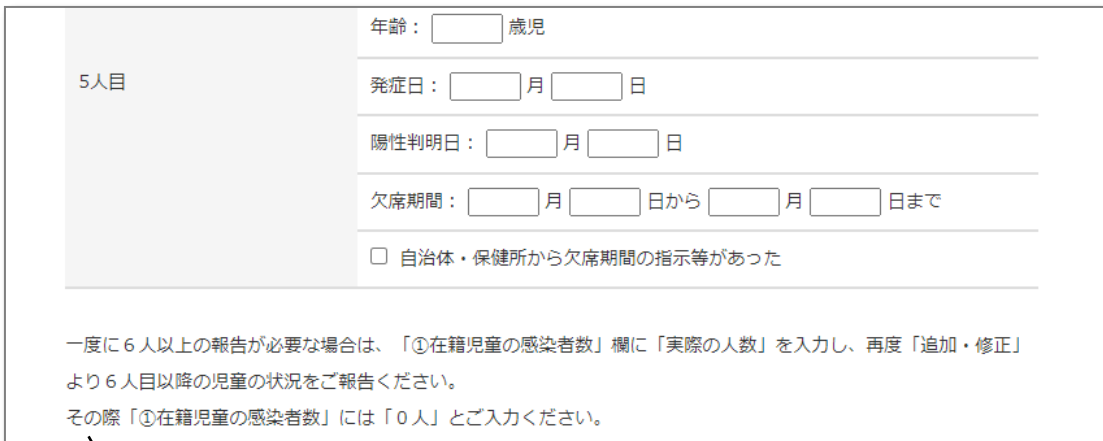

#### **【一度に6人以上の報告が必要な場合について】**

例えば、「在籍児童が**7人**感染した」ことを報告する場合、以下のように入力してください。

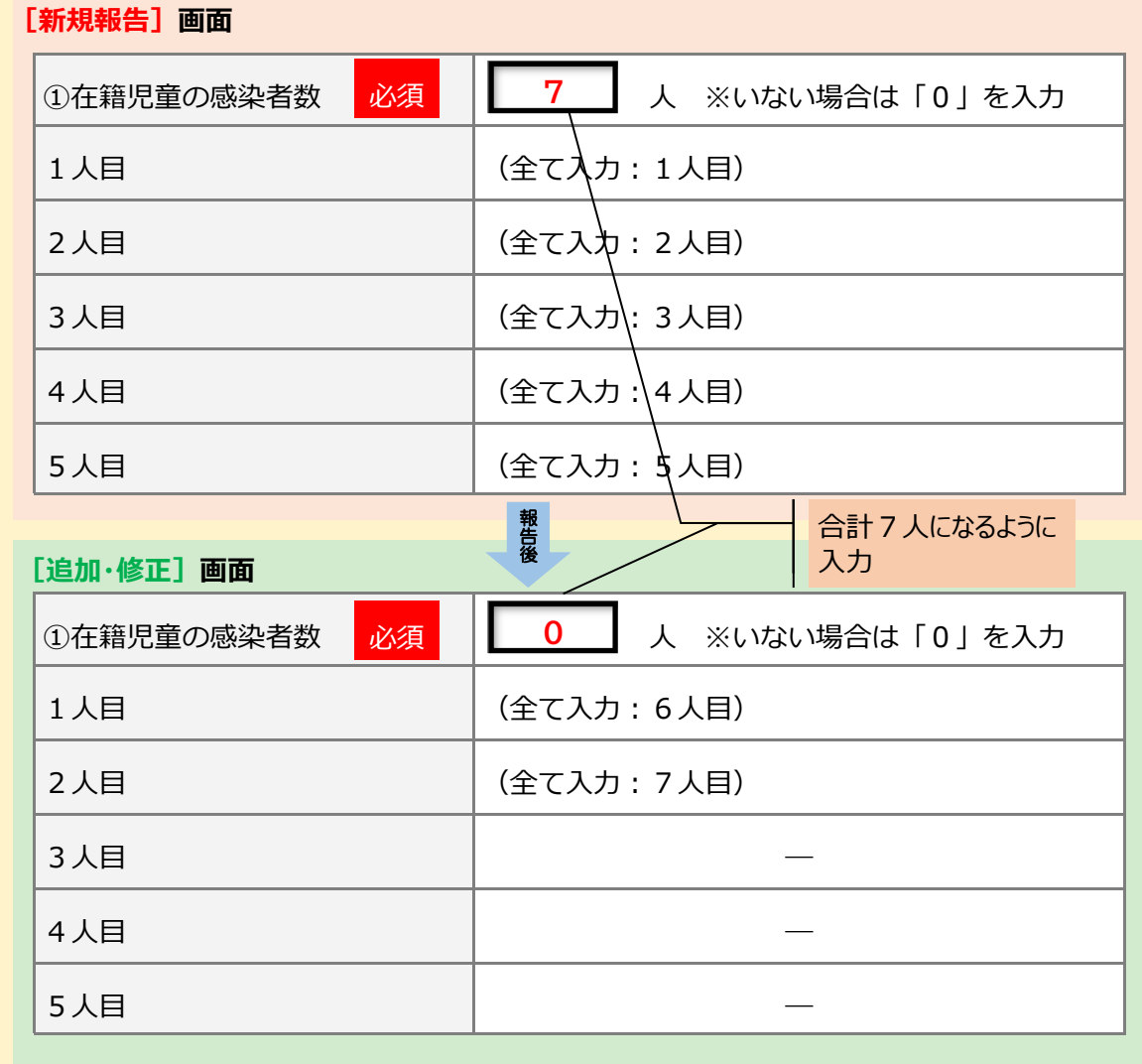

このようにして、7人分の状況を報告してください。

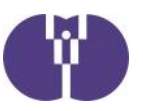

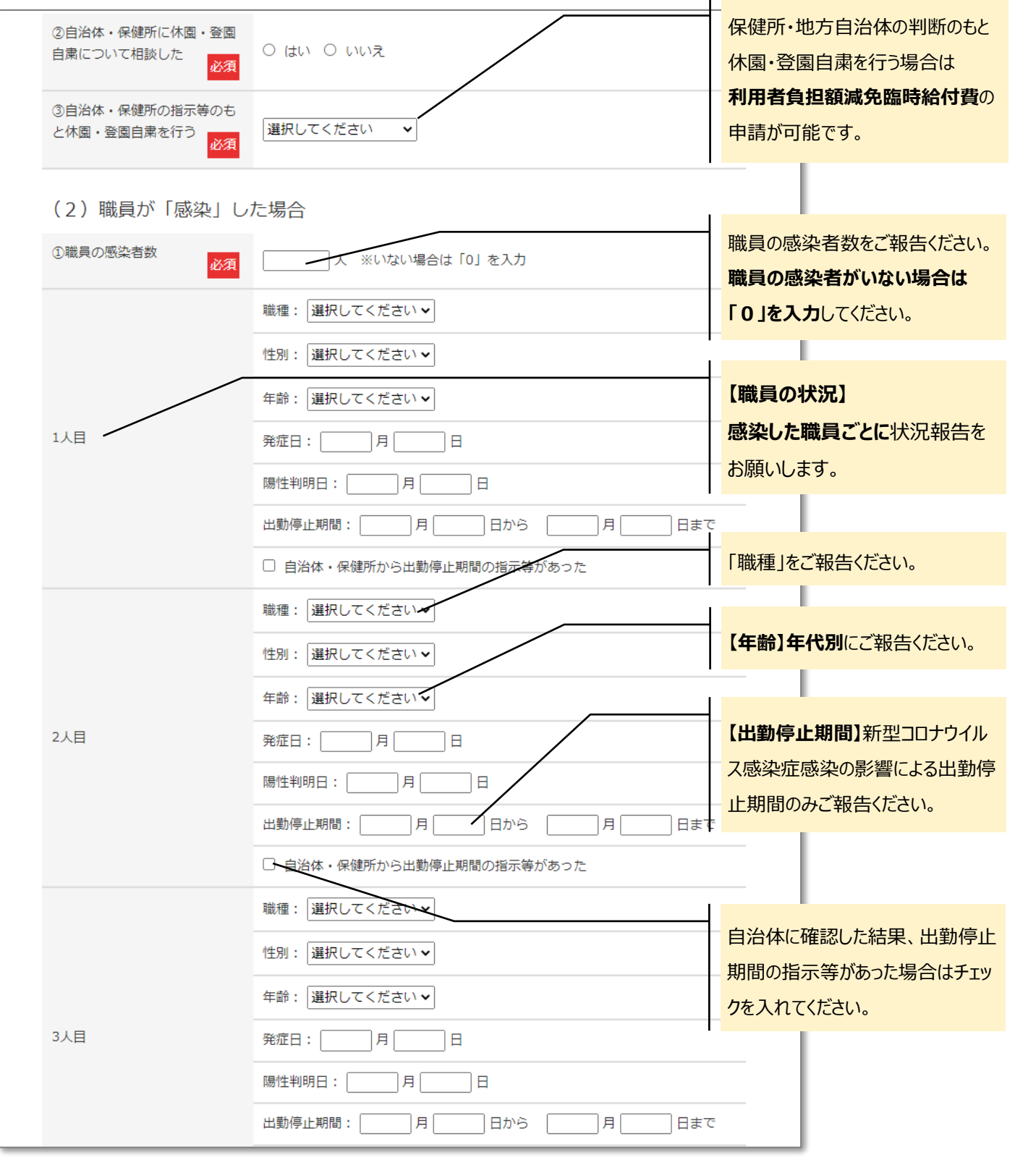

- …
- 

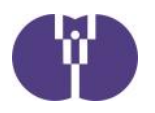

- …
- 

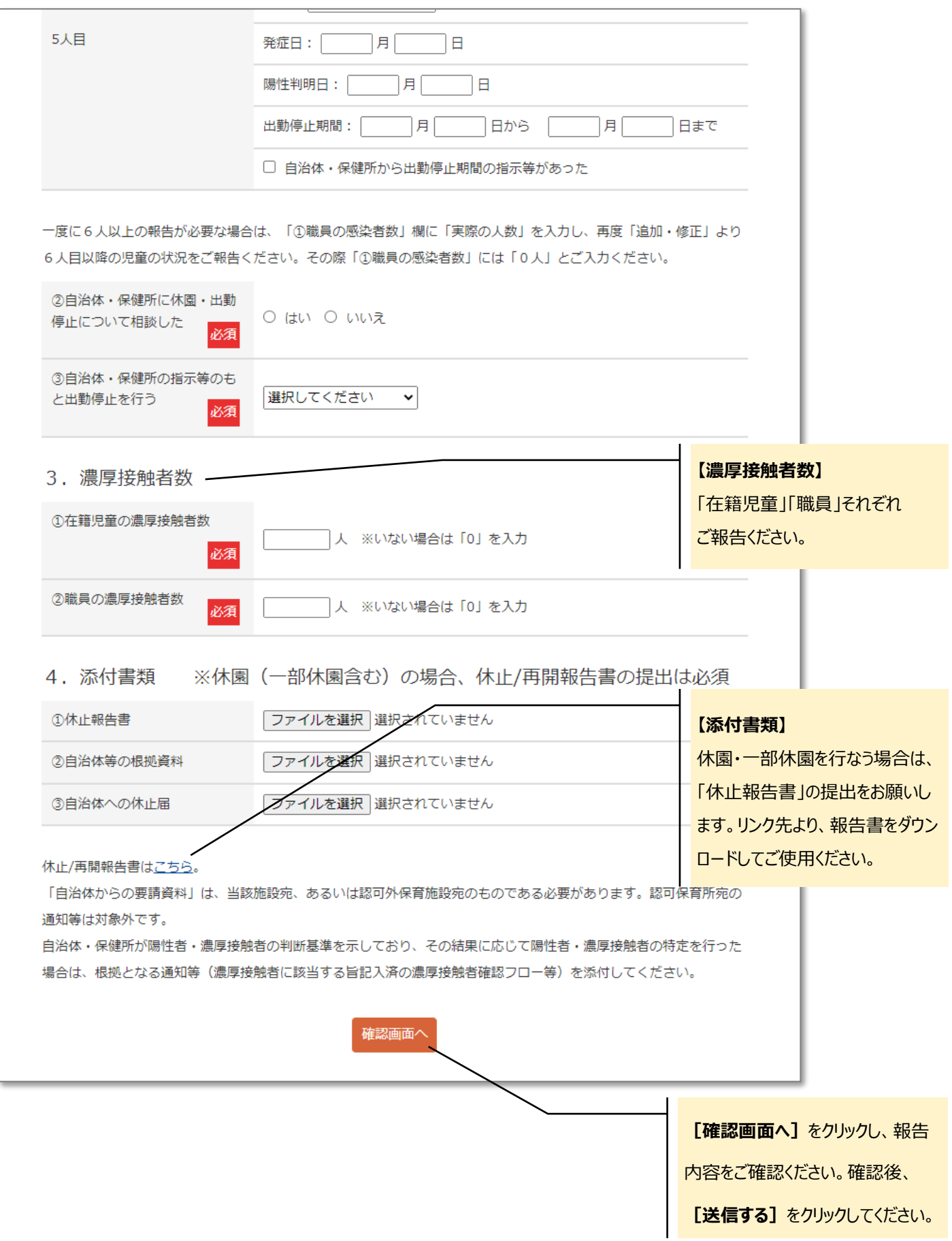

# 入力方法:「追加・修正」の場合

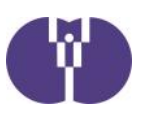

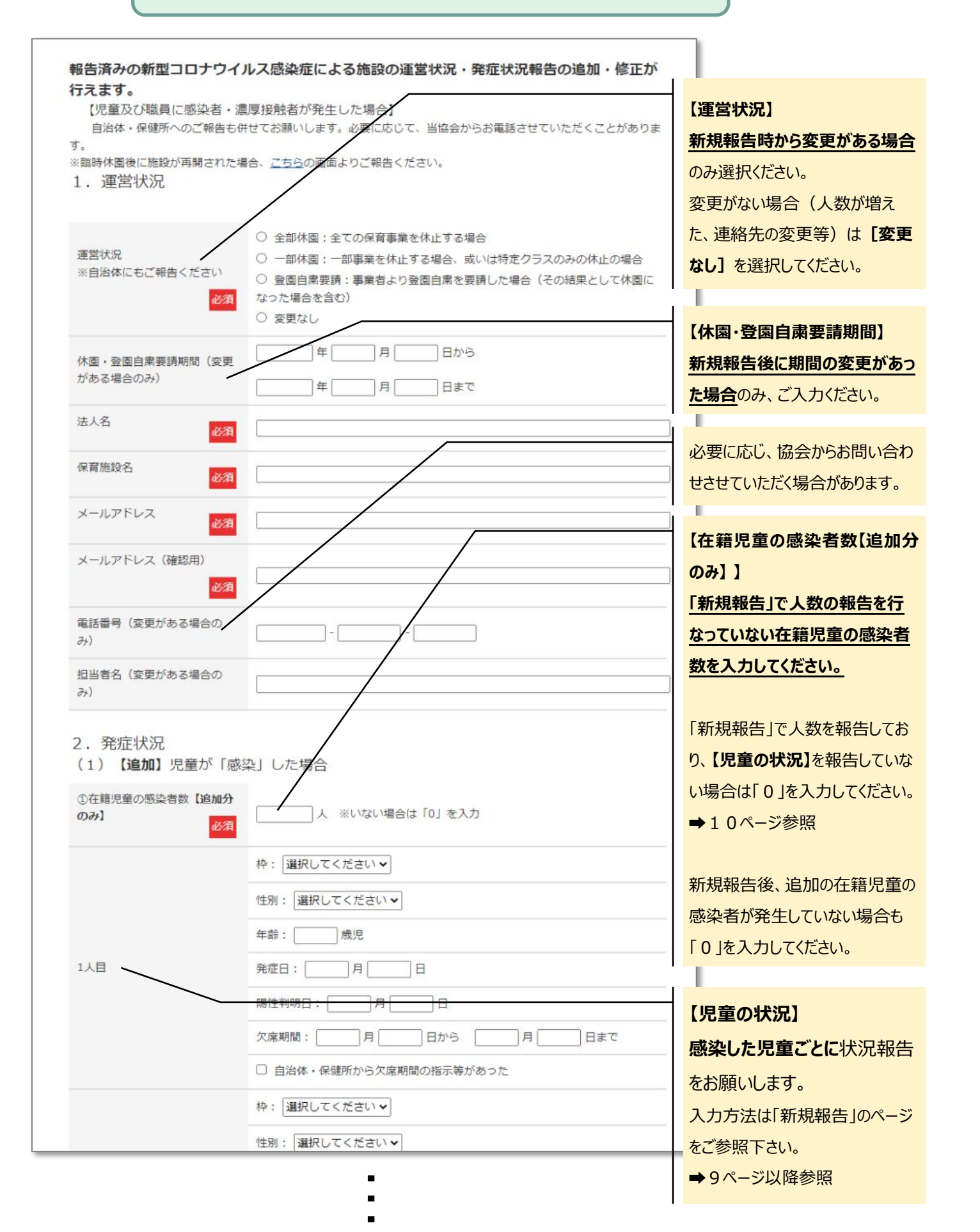

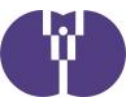

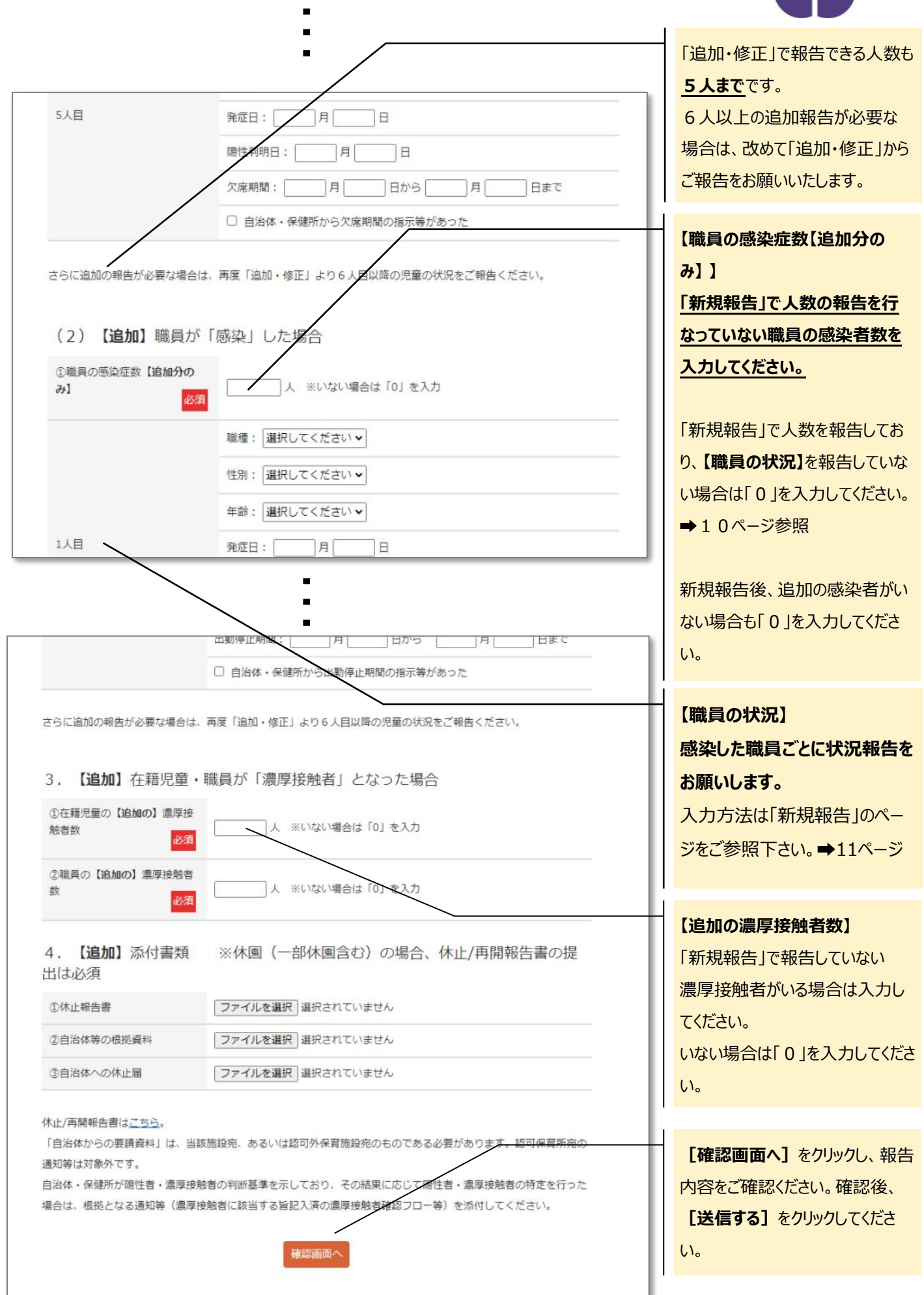

# 入力方法:「休園後の再開報告」の場合

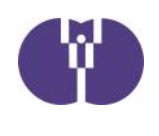

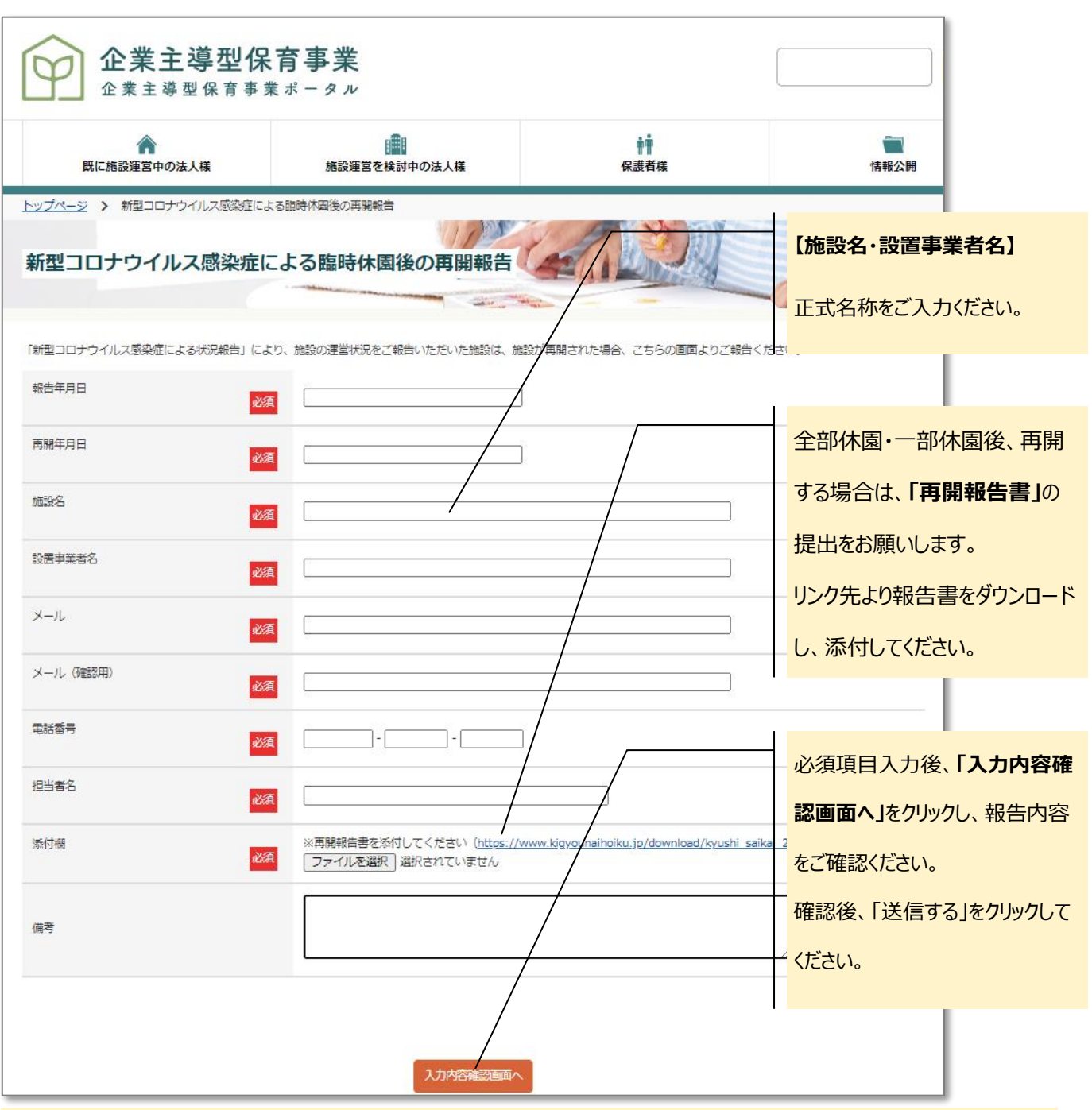

〈全部休園〉・〈一部休園〉・〈登園自粛〉の区分について

全部休園 通常保育(運営費基本分の対象児童)だけでなく、加算事業(一時預かり事業・病 児保育事業など)も含めて全て休園する日を設ける場合を指します。

一部休園 通常の保育運営の一部を行わない期間を設ける場合を指します。例えば、「病児保 育のみ休止」「一時預かり事業のみ休止」「特定クラスのみ休止」等が該当します。

登園自粛要請 児童・職員が新型コロナウイルス感染症に感染、または濃厚接触者となった場合 に、 施設から利用者に対して登園の自粛を呼びかけた場合を指します。全児童に 要請することも可能ですが、例えば、児童1名が濃厚接触者になった場合、その個 人に対して登園自粛を要請することも可能です。

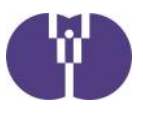

■ 自然災害による被害状況の報告方法

## ① ポータルサイトトップページにある報告フォームのボタンをクリックします。

企業主導型保育事業ポータルサイト(https://www.kigyounaihoiku.jp/)にアクセスします。 トップページの[自然災害による被害状況報告]をクリックしてください。

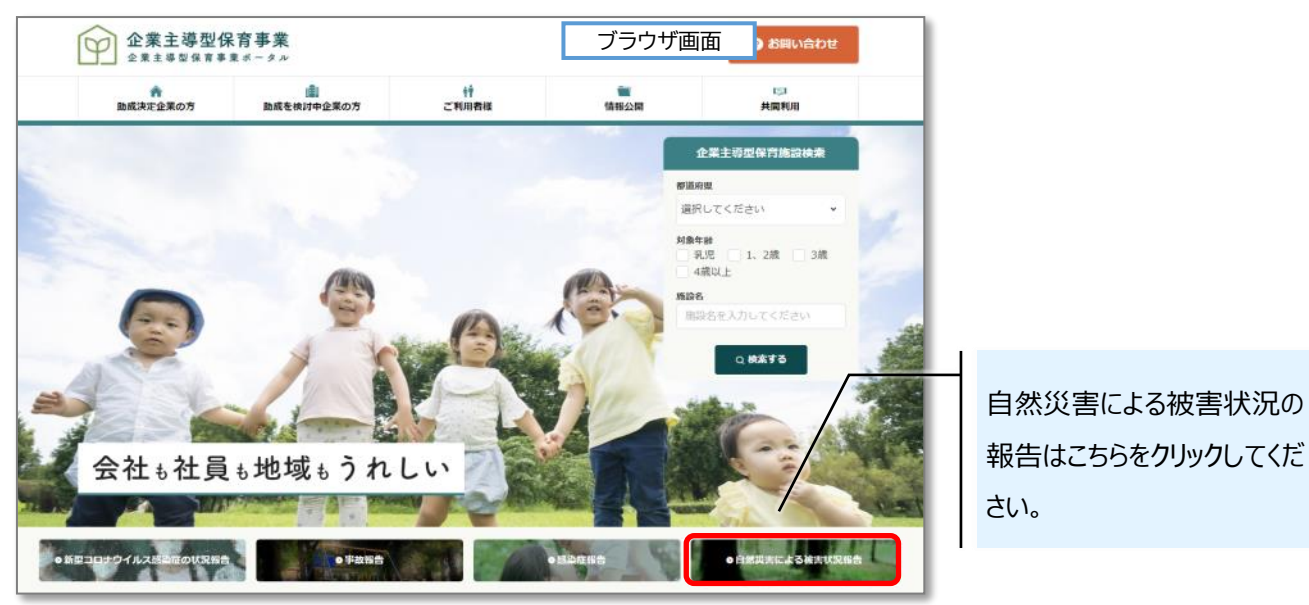

# ② 必須事項を入力します。

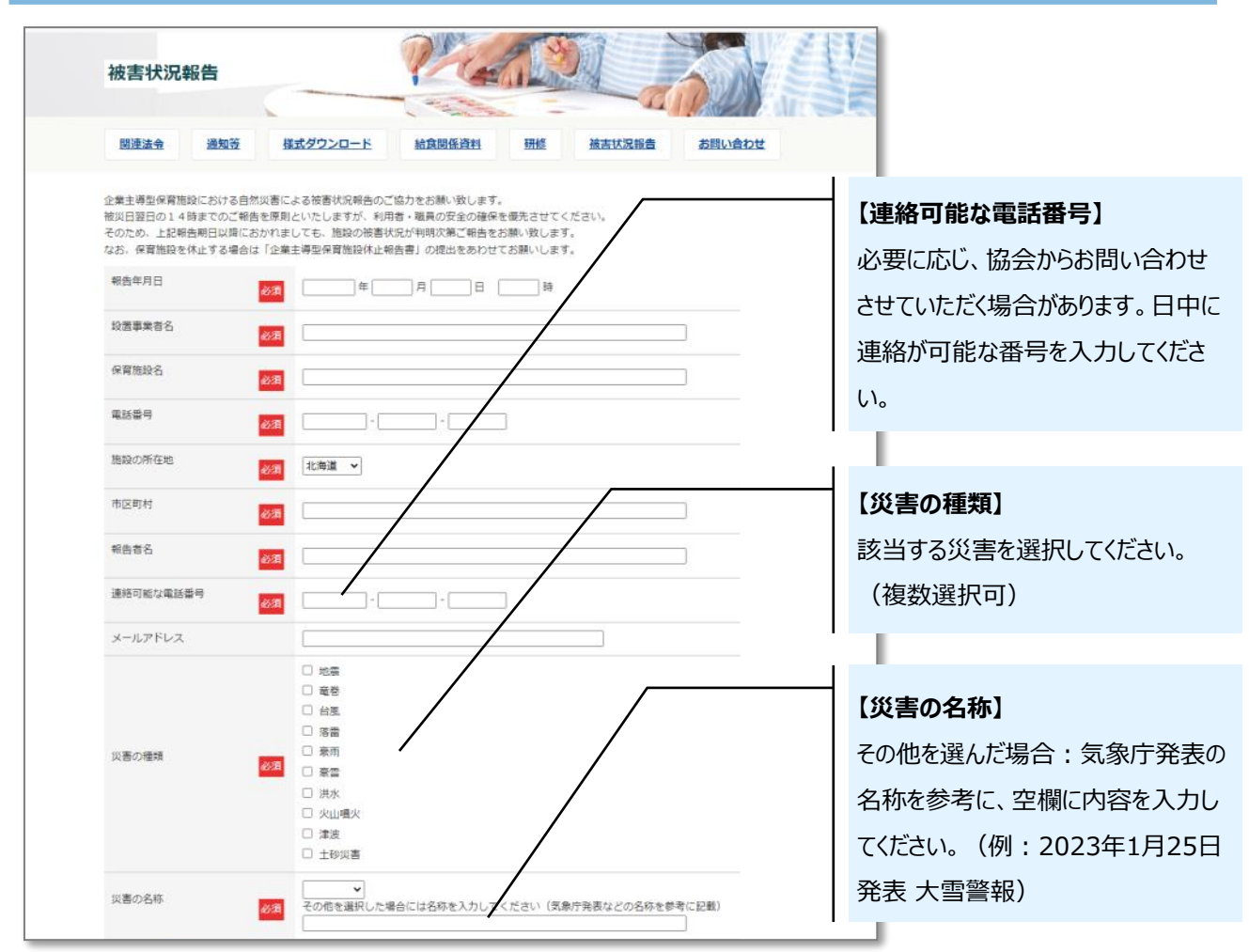

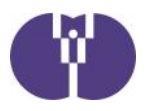

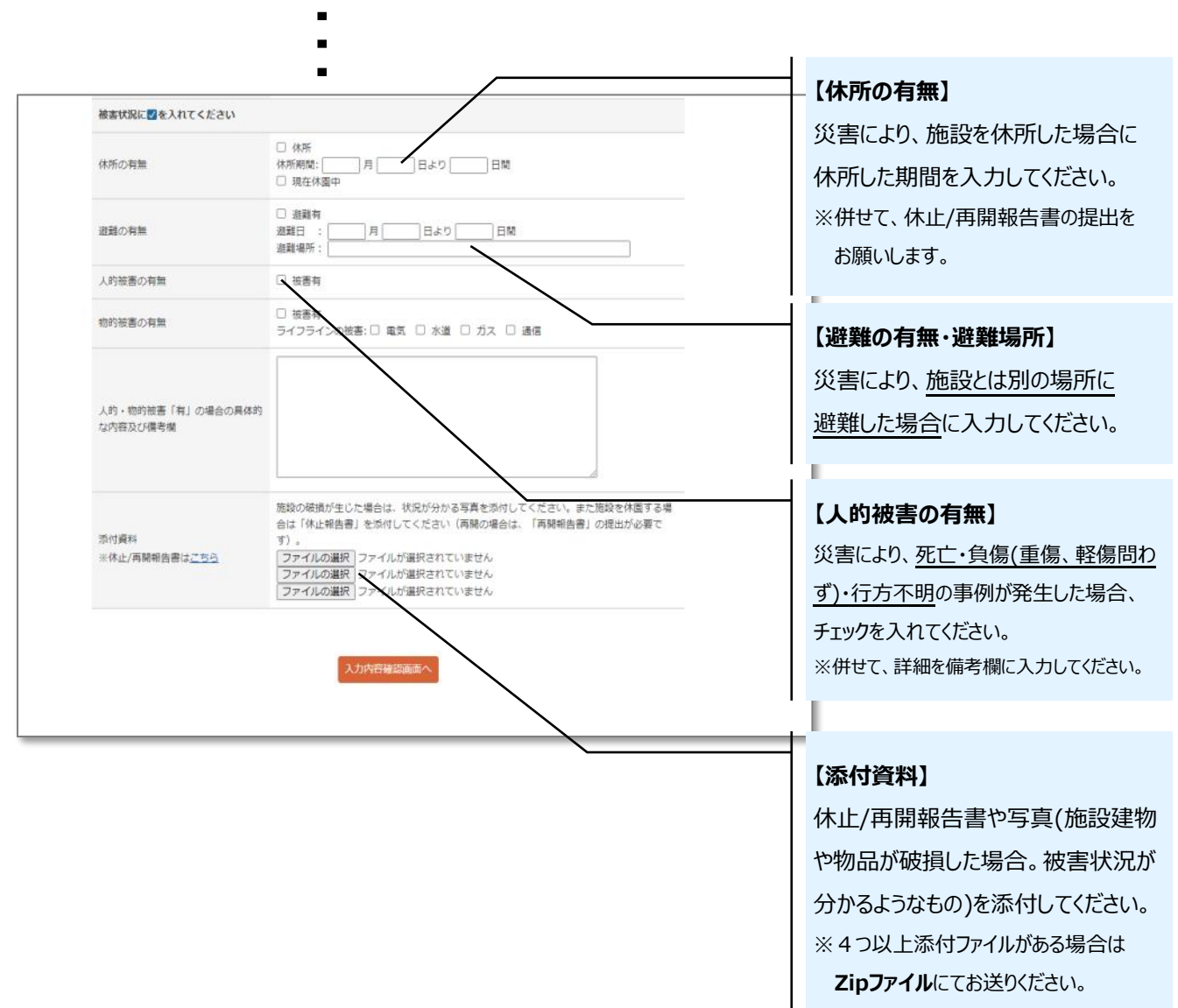

必須項目入力後、「入力内容確認画面へ」をクリックし、報告内容をご確認ください。 確認後、「送信する」をクリックしてください。

#### 再提出・追加報告がある場合

新規報告時と同様の手順で、内容を報告ください。その際、備考欄に「○月○日報告分の再提 出」など、状況が分かるようにご入力ください。

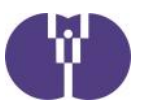

#### ■ 事故報告・感染症報告の提出フォームへアクセスできない場合

事故・感染症報告の提出は https://tayori.com/ から始まるWEBフォームの使用を推奨して います。WEBフォームがうまく表示されない場合、まずは以下の方法をお試しください。

 ① 普段お使いのWebブラウザ(Chrome, Edge, Firefox等)とは異なるWebブラウザから 提出フォームにアクセスする

② https://tayori.com/ へのアクセスを許可する

#### ■ 提出フォーム以外での提出方法

① 第1報 報告用メールアドレスに、下記内容をお送りください。

# **【第1報 報告用メールアドレス】 toiawase@kodomono-shiro.jp**

 **メール件名 :** 「事故報告(保育施設名)」 又は 「感染症報告(保育施設名)」

 **本文記載事項 :** 「保育施設名」「設置事業者名」「担当者名」「緊急連絡先 電話番号」

② メール到着確認後、協会より受付メール(件名:「事故報告」の受付が完了しま した【児童育成協会】)を送信致します。

第2報の提出・追加報告・資料の修正等がある場合は、メール返信にてお送り下さい。

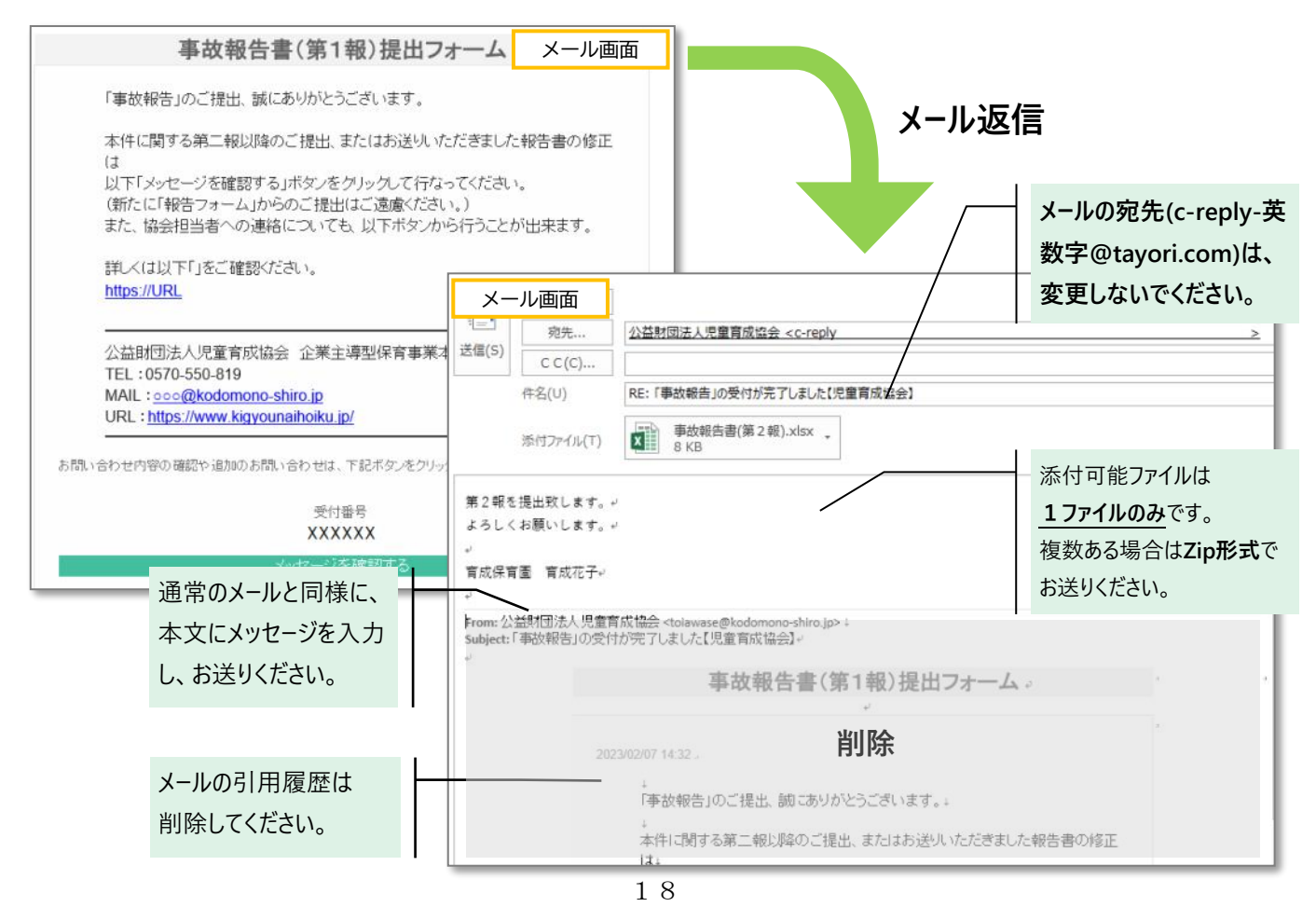